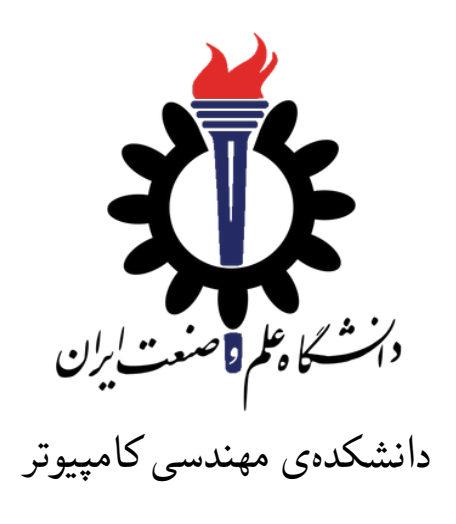

برنامه سازی پیشرفته (سی شارپ) تمرین های سری یازدهم (وراثت ساده)

علی حیدری، محمدمهدی عبداله پور استاد: سید صالح اعتمادی

مهلت ارسال: ۴ خرداد ۱۳۹۸

**فهرست مطالب**

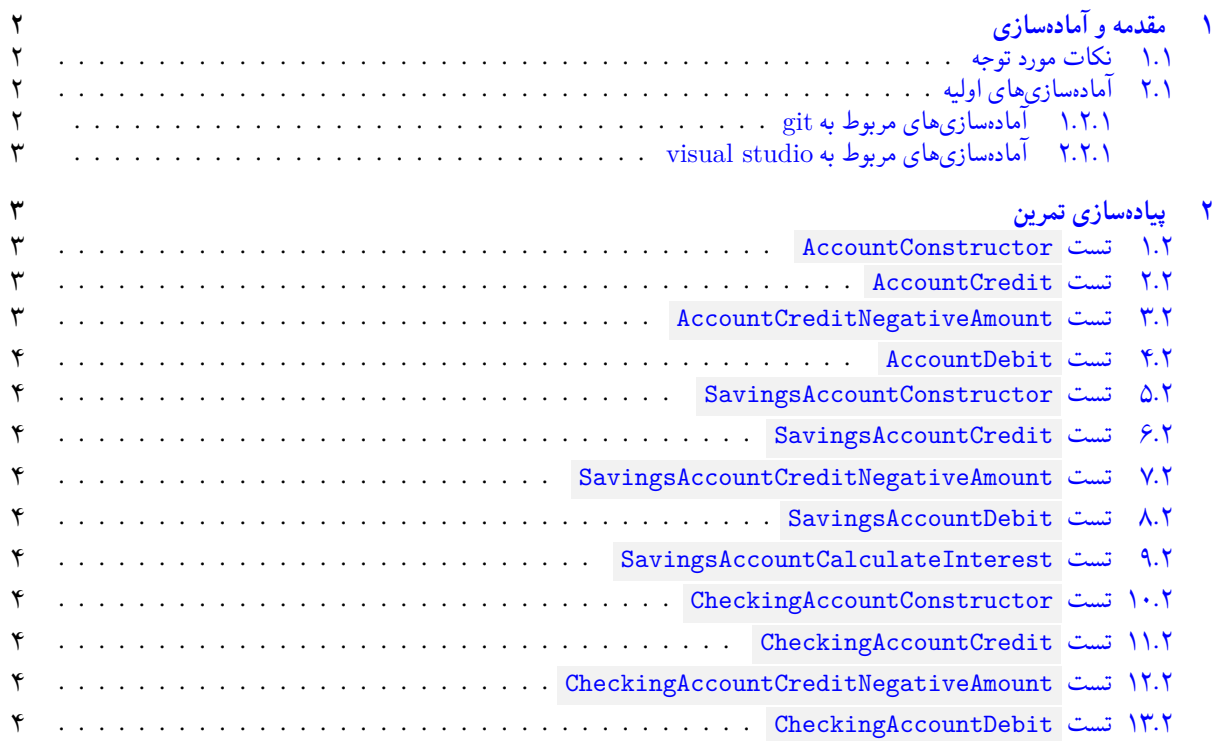

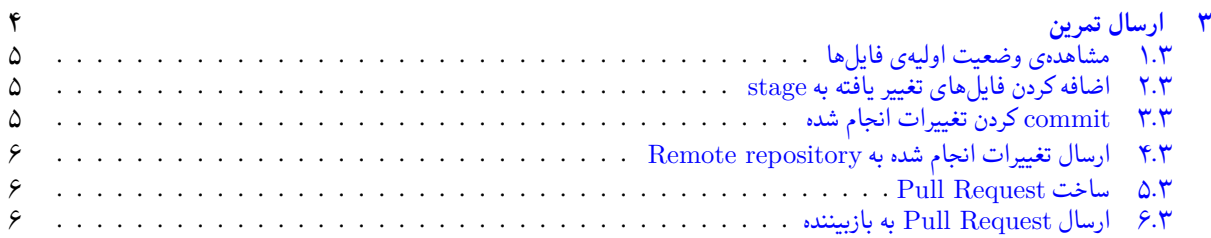

# **۱ [مقدمه و آماده سازی](#page-5-1)**

### **.۱ [۱ نکات مورد توجه](#page-5-2)**

- توجه داشته باشید که برای کسب نمره ی قبولی درس کسب حداقل نصف نمره ی هر سری تمرین الزامی می باشد.
- <span id="page-1-1"></span><span id="page-1-0"></span>• مهلت ارسال پاسخ تمرین تا ساعت ۲۳:۵۹ روز اعلام شده است. توصیه می شود نوشتن تمرین را به روزهای نهایی موکول نکنید.
	- هم کاری و هم فکری شما در حل تمرین مانعی ندارد، اما پاسخ ارسالی هر کس حتما باید توسط خود او نوشته شده باشد.
- مبنای درس، اعتماد بر پاسخ ارسالی از سوی شماست؛ بنابراین ارسال پاسخ در ریپازیتوری گیت شما به این معناست که پاسخ آن تمرین، توسط شما نوشته شده است. در صورت تقلب یا اثبات عدم نوشتار پاسخ حتی یک سوال از تمرین، برای هر دو طرف تقلب گیرنده و تقلب دهنده نمره ی **مردود** برای درس در نظر گرفته خواهد شد.
- توجه داشته باشید که پاسخ ها و کدهای مربوط به هر مرحله را بایستی تا قبل از پایان زمان مربوط به آن مرحله، در سایت DevOps Azure (طبق توضیحات کارگاه ها و کلاس ها) بفرستید. درست کردن request Pull و Complete کردن request Pull و انتقال به شاخه ی master پس از تکمیل تمرین فراموش نشود!
- پس ازپایان مهلت ارسال تا ۲ روز به ازای هر روز تاخیر ۱۰ درصد از نمره مربوط به تمرین کسر خواهد شد و پ[س از ۲ روز نمره ای به](https://dev.azure.com) تمرین تعلق نخواهد گرفت.
	- برای طرح سوال و پرسش و پاسخ از صفحه درس در Quera استفاده کنید.

# **.۱ ۲ آماده سازی های اولیه**

قواعد نام گذاری تمرین را از جدول ۱ مطالعه کنید.

جدول :۱ قراردادهای نام گذاری تمرین

<span id="page-1-2"></span>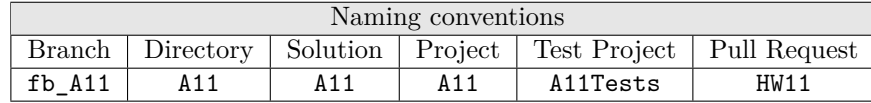

#### **.۱ .۲ ۱ آماده سازی های مربوط به git**

<span id="page-1-4"></span>اگر چه در گارگاه git مفاهیم و روش کار با آن آموزش داده شد اما بار دیگر در اینجا کارهایی را که باید در ابتدای تمرین انجام دهید را مرور می کنیم.

✓ ابتدا به شاخه ی master بروید.

```
1 Ali@DESKTOP-GS7PR56 MINGW64 /c/git/AP97982 (fb_A10)
2 $ git checkout master
3 Switched to branch 'master'
 Your branch is up to date with 'origin/master'.
```
✓ تغییرات انجام شده در Repository Remote را دریافت کنید.

```
1 Ali@DESKTOP-GS7PR56 MINGW64 /c/git/AP97982 (master)
2 $ git pull
3 remote: Azure Repos
4 remote: Found 8 objects to send. (90 ms)
5 Unpacking objects: 100% (8/8), done.
```

```
6 From https://9752XXXX.visualstudio.com/AP97982/_git/AP97982
    e7fd3b5..2cc74de master -> origin/master
  Checking out files: 100\% (266/266), done.
  Updating e7fd3b5..2cc74de
10 Fast-forward
\frac{11}{11} .gitattributes \frac{1}{11} 63 +
12 A11/A11.sln | 37 +<br>
13 A11/A11/A11.csproj | 61 +
13 A11/A11/A11.csproj14 A11/A11/App.config | 6 +
15 A11/A11/Program.cs 1 15 +
16 A11/A11/Properties/AssemblyInfo.cs | 36 +
17 .
18 .
19 .
```
✓ یک شاخه ی جدید با نام 11A\_fb بسازید و تغییر شاخه دهید.

```
1 Ali@DESKTOP-GS7PR56 MINGW64 /c/git/AP97982 (master)
2 $ git checkout -b fb_A11
3 Switched to a new branch 'fb_A11'
4 Ali@DESKTOP-GS7PR56 MINGW64 /c/git/AP97982 (fb_A11)
  5 $
```
توصیه می شود پس از پیاده سازی هر کلاس تغییرات انجام شده را commit و push کنید.

#### **.۱ .۲ ۲ آماده سازی های مربوط به studio visual**

یک پروژه ی جدید طبق قراردادهای نام گذاری موجود در جدول ۱ در ریشه ی ریپازیتوری git خود بسازید. ساختار فایل پایه ای که در اختیار شما قرار می گیرد به صورت زیر است:

```
A<sub>11</sub>
  2 +---Project
  3 \---ProjectTests
           4 AccountTests.1.Base.cs
5 AccountTests.2. Savings.cs
           AccountTests.3. Checking.cs
7
  2 directories, 3 files
```
در فایل پایه دو پوشه وجود دارد شما باید فایل (های) موجود در پوشه ی Project را به پروژه ی اصلی (11A (و فایل (های) موجود در پوشه ی ProjectTests را به پروژه ی تست (Tests11A (اضافه کنید.

# **۲ پیاده سازی تمرین**

#### **.۲ ۱ تست AccountConstructor**

<span id="page-2-2"></span><span id="page-2-1"></span>یک کلاس پایه به نام Account درست کنید که شامل یک عضو دابل به نام Balance باشد که نماینده ی میزان پول موجود در یک حساب است. این کلاس باید یک constructor داشته باشد که یک مقدار اولیه برای موجودی حساب میگیرد و با استفاده از آن عضو داده مربطه را مقداردهی میکند. constructor باید چک کند که مقدار اولیه برای موجودی حساب بزرگتر یا مساوی صفر است و اگر نبود مقدار اولیه ۱۲*/*۱ موجودی برابر صفر باشد و یک پیغام خطای مناسب (طبق تست) چاپ کند.

#### **.۲ ۲ تست AccountCredit**

۱۱*/*۲ کلاس Account باید یک متد Credit داشته باشد. متد Credit باید مقداری را به موجودی اضافه کند.

#### **.۲ ۳ تست AccountCreditNegativeAmount**

<span id="page-2-4"></span><span id="page-2-3"></span>۱۰*/*۳ اگر مقدار واریزی منفی بود باید پیغام خطای مناسب (طبق تست) چاپ کند و مقدار موجودی را دست نخورده نگه دارد.

#### **.۲ ۴ تست AccountDebit**

<span id="page-3-0"></span>کلاس Account باید یک متد به نام Debit داشته باشد. متد Debit باید مقداری را از حساب برداشت کند و همچنین اطمینان حاصل کند که مقدار برداشتی بیشتر از موجودی نشود. اگر شد باید موجودی دست نخورده باقی بماند و پیغام خطای مناسب (طبق تست) چاپ شود. ۹*/*۴

#### **.۲ ۵ تست SavingsAccountConstructor**

<span id="page-3-1"></span>کلاس SavingsAccount از کلاس Account ارث بری میکند. این کلاس یک عضو double دارد که نماینده ی نرخ سود است که ۸*/*۵ در constructor خود آن را گرفته و مقداردهی میکند.

#### **.۲ ۶ تست SavingsAccountCredit**

<span id="page-3-2"></span>۷*/*۶ متد Credit ارث برده شده و بدون تغییر باقی میماند. بنابراین لازم است رفتار این متد مطابق با رفتارش در کلاس مرجع باشد.

#### **.۲ ۷ تست SavingsAccountCreditNegativeAmount**

<span id="page-3-3"></span>۶*/*۷ متد Credit ارث برده شده و بدون تغییر باقی میماند. بنابراین لازم است رفتار این متد مطابق با رفتارش در کلاس مرجع باشد.

#### **.۲ ۸ تست SavingsAccountDebit**

<span id="page-3-4"></span>۵*/*۸ متد Debit ارث برده شده و بدون تغییر باقی میماند. بنابراین لازم است رفتار این متد مطابق با رفتارش در کلاس مرجع باشد.

#### **.۲ ۹ تست SavingsAccountCalculateInterest**

<span id="page-3-5"></span>کلاس SavingsAccount یک متد public به نام CalculateInterest دارد که مقدار سود را طبق موجودی حساب و نرخ ۴*/*۹ سود آن حساب میکند

#### **.۲ ۱۰ تست CheckingAccountConstructor**

<span id="page-3-6"></span>کلاس CheckingAccount از کلاس Account ارث بری میکند. این کلاس یک عصو double به نام TransactionFee دارد که نشانگر مقدار کارمزد به ازای هر تراکنش است و مقدار آن را در constructor خود دریافت میکند. <sup>۳</sup>*/*<sup>۱۰</sup>

#### **.۲ ۱۱ تست CheckingAccountCredit**

باید متد Credit را به گونه ای تغییر دهید که مقدار کارمزد به ازای هر واریز کسر شود. <sup>۲</sup>*/*<sup>۱۱</sup>

#### **.۲ ۱۲ تست CheckingAccountCreditNegativeAmount**

اگر تراکنش موفق نبود نباید کارمزدی کم شود <sup>۱</sup>*/*<sup>۱۲</sup>

#### **.۲ ۱۳ تست CheckingAccountDebit**

<span id="page-3-7"></span>متد Debit را به گونه ای تغییر دهید که مقدار کارمزد به ازای هر برداشت کسر شود. اگر تراکنش موفق نبود نباید کارمزدی کم شود <sup>۰</sup>*/*<sup>۱۳</sup>

## **۳ ارسال تمرین**

در اینجا یک بار دیگر ارسال تمرینات را با هم مرور می کنیم:

#### **.۳ ۱ مشاهده ی وضعیت اولیه ی فایل ها**

ابتدا وضعیت فعلی فایل ها را مشاهده کنید:

```
1 Ali@DESKTOP-GS7PR56 MINGW64 /c/git/AP97982 (fb_A11)
2 $ git status
  On branch fb A11
  Untracked files:
    (use "git add <file>..." to include in what will be committed)
6
      \triangle11/
8
 nothing added to commit but untracked files present (use "git add" to track)
```
همان طور که مشاهده می کنید فولدر 11A و تمام فایل ها و فولدر های درون آن در وضعیت Untracked قرار دارند و همان طور که در خط آخر خروجی توضیح داده شده برای commit کردن آن ها ابتدا باید آن ها را با دستور add git وارد stage کنیم.

#### **.۳ ۲ اضافه کردن فایل های تغییر یافته به stage**

<span id="page-4-1"></span>حال باید فایل ها و فولدرهایی را که در stage قرار ندارند را وارد stage کنیم. برای این کار از دستور add git استفاده می کنیم.

```
1 Ali@DESKTOP-GS7PR56 MINGW64 /c/git/AP97982 (fb_A11)
$ git add A11/*
```
حال دوباره وضعیت فایل ها و فولدر ها را مشاهده می کنیم:

```
1 Ali@DESKTOP-GS7PR56 MINGW64 /c/git/AP97982 (fb_A11)
  On branch fb_A11
  Changes to be committed:
    (use "git reset HEAD <file>..." to unstage)
5
      new file: A11/A11.sln
     new file: A11/A11/A11.csproj
     new file: A11/A11/App.config
9 new file: A11/A11/Program.cs
10 new file: A11/A11/Properties/AssemblyInfo.cs
11 new file: A11/A11Tests/A11Tests.csproj
12 new file: A11/A11Tests/Properties/AssemblyInfo.cs
13 new file: A11/A11Tests/packages.config
14 .
15 .
16 .
```
همانطور که مشاهده می کنید فولدر 11A و تمام فولدرها و فایل های درون آن (به جز فایل هایی که در gitignore معین کرده ایم) وارد stage شده اند.

#### **.۳ ۳ commit کردن تغییرات انجام شده**

<span id="page-4-2"></span>در گام بعدی باید تغییرات انجام شده را commit کنیم. فراموش نکنید که فقط فایل هایی را می توان commit کرد که در stage قرار داشته باشند. با انتخاب یک پیام مناسب تغییرات صورت گرفته را commit می کنیم:

```
1 Ali@DESKTOP-GS7PR56 MINGW64 /c/git/AP97982 (fb_A11)
  2 $ git commit -m "Implement HW11"
  [fb_A11 c1f21df] Implement HW11
   4 15 files changed, 595 insertions(+)
   create mode 100644 A11/A11.sln
   6 create mode 100644 A11/A11/A11.csproj
   create mode 100644 A11/A11/App.config
   create mode 100644 A11/A11/Program.cs
9 create mode 100644 A11/A11/Properties/AssemblyInfo.cs
10 create mode 100644 A11/A11Tests/A11Tests.csproj
11 create mode 100644 A11/A11Tests/Properties/AssemblyInfo.cs
```
### **.۳ ۴ ارسال تغییرات انجام شده به repository Remote**

گام بعدی ارسال تغییرات انجام شده به Repository Remote است.

```
1 Ali@DESKTOP-GS7PR56 MINGW64 /c/git/AP97982 (fb_A11)
2 $ git push origin fb_A11
3 Enumerating objects: 25, done.
4 Counting objects: 100% (25/25), done.
5 Delta compression using up to 8 threads
6 Compressing objects: 100% (22/22), done.
7 Writing objects: 100% (25/25), 9.56 KiB | 890.00 KiB/s, done.
8 Total 25 (delta 4), reused 0 (delta 0)
9 remote: Analyzing objects... (25/25) (5 ms)
10 remote: Storing packfile... done (197 ms)
11 | remote: Storing index... done (84 ms)
12 To https://9752XXXX.visualstudio.com/AP97982/_git/AP97982
13 * [new branch] fb_A11 -> fb_A11
```
## **Pull Request ساخت ۵ .۳**

<span id="page-5-2"></span><span id="page-5-1"></span>با مراجعه به سایت DevOps Azure یک Request Pull جدید با نام 11HW بسازید به طوری که امکان merge کردن شاخه ی 11A\_fb را بر روی شاخه ی master را بررسی کند. (این کار درصورتی انجام می شود که کد شما کامپایل شود و هم چنین تست های آن پاس شوند) در نهایت با انتخاب گزینه ی complete auto set در صفحه ی Request Pull مربوطه تعیین کنید که در صورت وجود شرایط merge این کار ان[جام شود. دقت کنید](https://dev.azure.com/) که گزینه ی branch source Delete **نباید** انتخاب شود.

# **.۳ ۶ ارسال Request Pull به بازبیننده**

در نهایت Request Pull ساخته شده را برای بازبینی، با بازبیننده ی خود به اشتراک بگذارید.